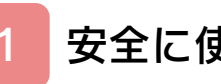

# [安全に使用するために](#page-2-0)

# はじめに

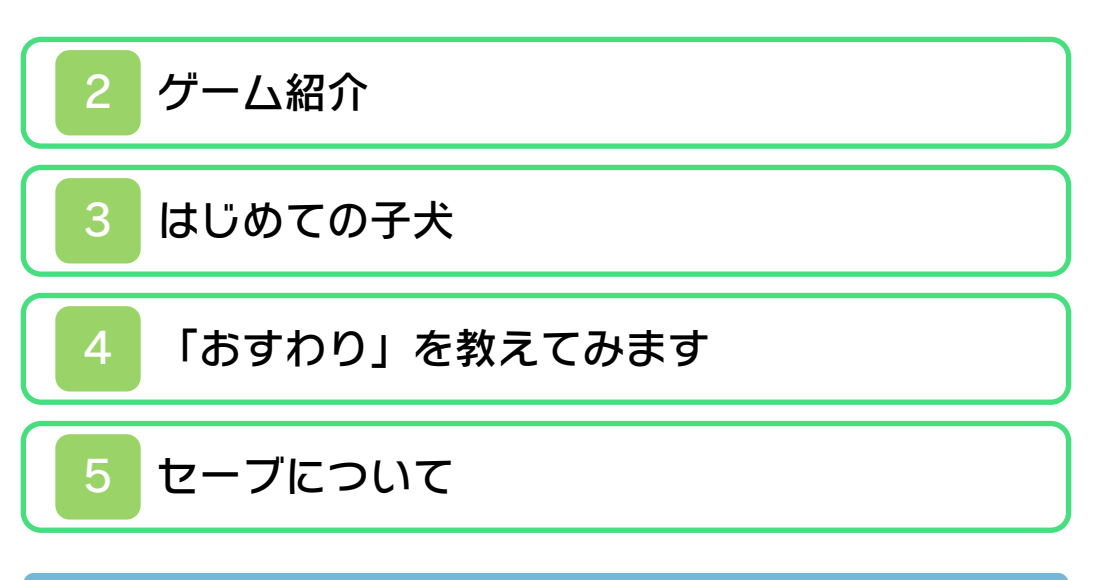

# 子犬や子猫とのくらし

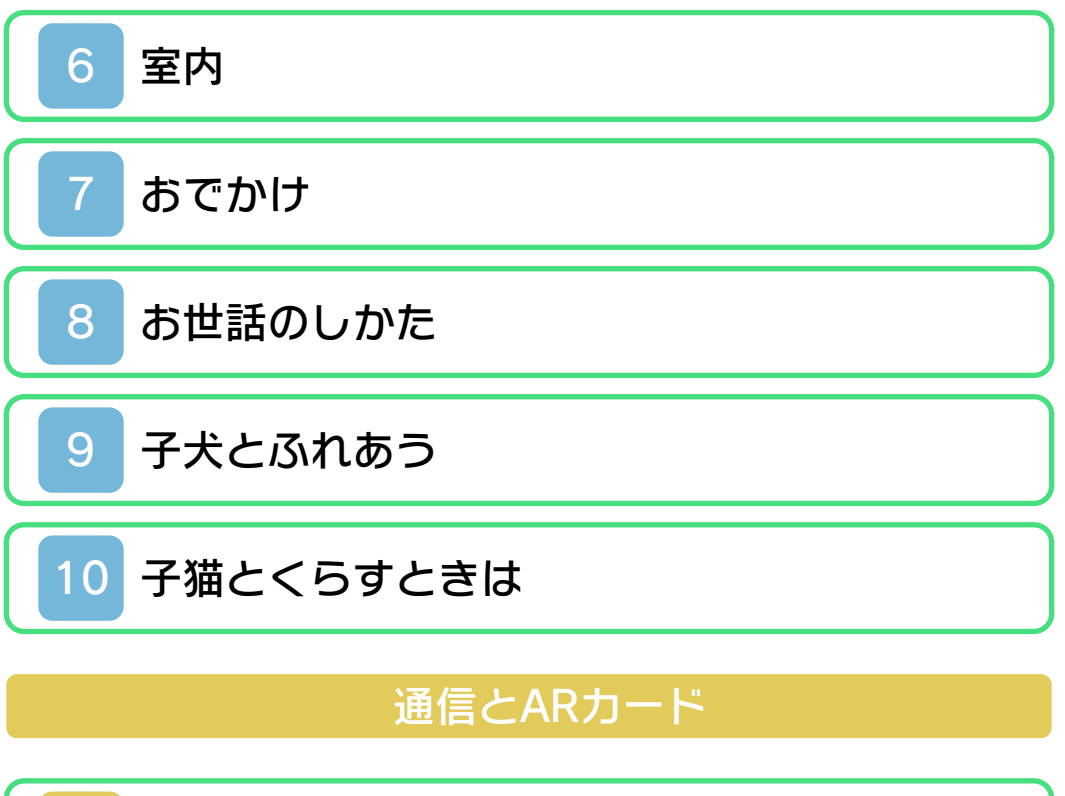

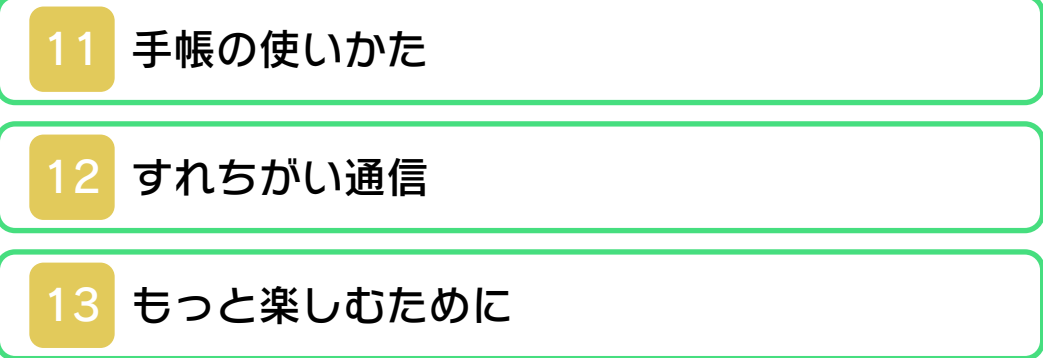

# 困ったときは

# 14 [お問い合わせ先](#page-32-0)

<span id="page-2-0"></span>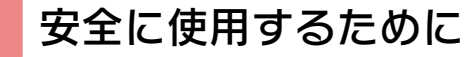

#### ごあいさつ

このたびは『nintendogs + cats』をお 買い上げいただき、誠にありがとうござい ます。ご使用になる前に、この「取扱説明 書」をよくお読みいただき、正しくお使い ください。

▲ 安全に使用するために

本ソフトをご使用になる前に、HOMEメ ニューの 本を選び、「安全に使用するため に」の内容をご確認ください。ここには、 あなたの健康と安全のための大切な内容が 書かれています。

また、本体の取扱説明書もあわせてお読み ください。

ゲームカードに関するご注意

ゲームカードをご利用の場合、以下の点に 注意してください。

#### 警告

●ゲームカードを小さいお子様の手の届く 場所に置かないでください。誤って飲み 込む可能性があります。

使用上のおねがい

- ●直射日光の当たる場所、高温になる場 所、湿気やホコリ、油煙の多い場所での 使用、保管はしないでください。
- ●プレイ中にゲームカードを抜き差ししな いでください。
- ●ひねったり、叩きつけるなど乱暴な取扱 いをしないでください。
- ●衣類などと一緒に誤って洗濯をしたり、 液体をこぼしたり、水没させたり、濡れ た手や汗ばんだ手で触ったりしないでく ださい。
- ●端子部に指や金属で触ったり、息を吹き かけたり、異物を入れたりしないでくだ さい。
- ●分解や改造をしないでください。
- ●シンナーやベンジンなどの揮発油、アル コールなどではふかないでください。清 掃は乾いた布で軽くふいてください。
- **●ゲームカード、カードケースにはプラス** チック、金属部品が含まれています。廃 棄する場合は各自治体の指示に従ってく ださい。

インターネットに関するご注意

このゲームは、インターネットに接続して 無料で情報を受け取ることができます。ご 利用に関して、以下の点に注意してくださ  $L$ 

- ●ゲームサーバーは、障害の発生によるメ ンテナンスなどによって、予告なく一時 停止することがあります。また、将来的 に各対応ソフトのサービスを終了するこ とがあります。詳しくは、任天堂ホーム ページをご覧ください。
- ●インターネットに接続すること、または 接続できないことによって生じたいかな る損害についても、当社は一切の責任を 負いません。あらかじめご了承くださ  $\mathsf{U}_\circ$

通信機能のご利用に関するご注意

このソフトでは、すれちがい通信や、いつ の間に通信(→13)で他のプレイヤーと 交流したり、特別なグッズを手に入れたり できます。ご利用に関して、以下の点に注 意してください。

た情報(子犬・子猫の名前、Miiの名前、 撮影した写真、飼い主情報のコメント) が多くの人の目に触れる可能性がありま す。個人を特定できるような重要な情報 や他の人が不快な気持ちになるような言 葉は使用しないでください。 ●通信機能を利用すると、あなたの入力し

#### 警 告

任天堂のゲームやソフトの複製は違法で あり、国内および外国の著作権法によっ て厳重に禁じられています。違反は罰せ られますのでご注意ください。なお、こ の警告は、私的使用を目的とする著作権 法上の権利を妨げるものではありませ ん。また、この取扱説明書も国内および 外国の著作権法で保護されています。

# WARNING

Copying of any Nintendo software or manual is illegal and is strictly prohibited by copyright laws of Japan and any other countries as well as international laws.Please note that violators will be prosecuted. This warning does not interfere with your rights for personal use under copyright laws.

本品は日本国内だけの販売とし、また商 業目的の使用や無断複製および賃貸は禁 止されています。 FOR SALE IN JAPAN ONLY. COMMERCIAL USE, UNAUTHORIZED COPY AND RENTAL PROHIBITED.

© 2011 Nintendo ニンテンドー3DSのロゴ・ニンテンドー

3DSは任天堂の商標です。

意匠登録 第1259804号、第1260043号

本ソフトウェアではDynaFontを使用して います。DynaFontは、DynaComware Taiwan Inc.の登録商標です。

本ソフトウェアでは、フォントワークス株 式会社のフォントまたは同社のフォントを 改変したフォントを使用しています。

<mark>。●</mark>本製品には、一部の文字を除きシャ **コ**ープ株式会社のLCフォントを使用 しております。LCFONT、エルシーフ ォント及びLCロゴマークはシャープ株式 会社の商標です。

本製品は、PUX株式会社の画像認識エン ジ ン " F a c e U ® " を 使 用 し て い ま す 。 FaceUはパナソニック株式会社の登録商 標です。

CTR-P-ADCJ-JPN

<span id="page-7-0"></span>ゲーム紹介

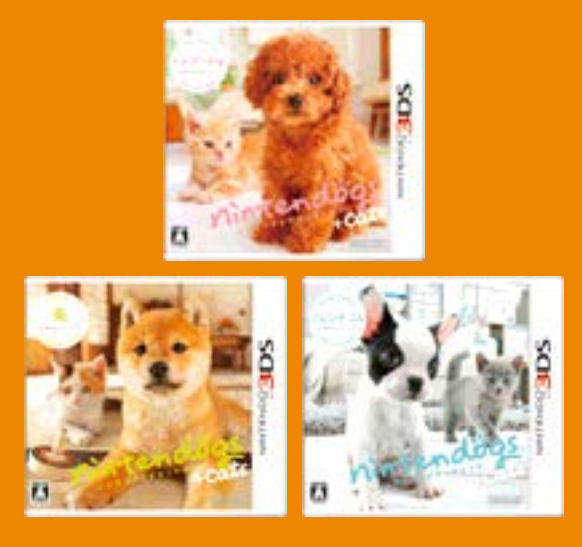

『nintendogs + cats』には3種類のパッ ケージがあります。どのパッケージでも、 子犬や子猫と長く接したり、すれちがい 通信をしたりすることで、すべての種類 の子犬や子猫を飼うことができるように なります。

『nintendogs + cats』は、ニンテン ドー3DS本体の時計機能を使用して いるため、本体に設定されている時刻 を変更すると一時的に正しく進行でき なくなります。

本物の子犬・子猫を飼うときは、責 任を持ってお世話してください。 『nintendogs + cats』の子犬や子猫 は、歳もとらずにずっと生き続けます が、本物の生きている子犬や子猫は違 います。本物の子犬や子猫を飼うとき は、最後まで責任を持ってお世話でき るか、家族の方ともよく相談してくだ さい。

#### <span id="page-8-0"></span>3 はじめての子犬

子犬や子猫とのくらしには、家族が増え たような楽しさがあります。お世話をし たり、ふれあったり、おでかけしたり… …。大切なパートナーとして、愛情をた っぷり注いでください。 もちろん、ただかわいがるだけではいけ ません。子犬や子猫は種類ごとに特徴が あり、1頭1頭にも個性があります。いっ しょにくらすパートナーの習性や個性を 理解して、きちんとしつける必要があり ます。

愛情を注いで、きちんとしつけて、すて きなパートナーになってください。

## まずはケンネルへ

いっしょにくらす子犬 を探しに、ケンネルへ 向かいます。ケンネル とは、犬や猫を専門に 扱っているお店です。 H O ME メ ニ ュ ー で

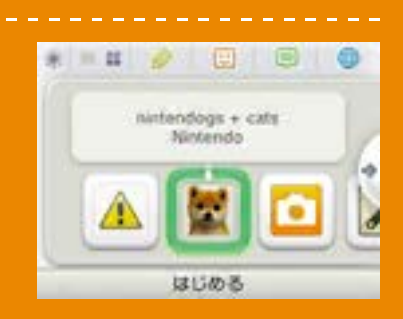

※一 度 遊 ん で か ら 続 き を 遊 ぶ と き は 、 HOMEメニューで「はじめる」をタッ 『nintendogs + cats』のアイコンをタッ チして、[はじめる]をタッチすると、ケン ネルへ向かいます。

チするとすぐに部屋へ進みます。

# どの子犬とくらしますか?

ケンネルには、た くさんの子犬がい ます。下画面のシ ルエットをなでる と、上画面に表示 されている子犬を なでることができ ます。を動かす と、子犬を見る向 きを変えられま す。

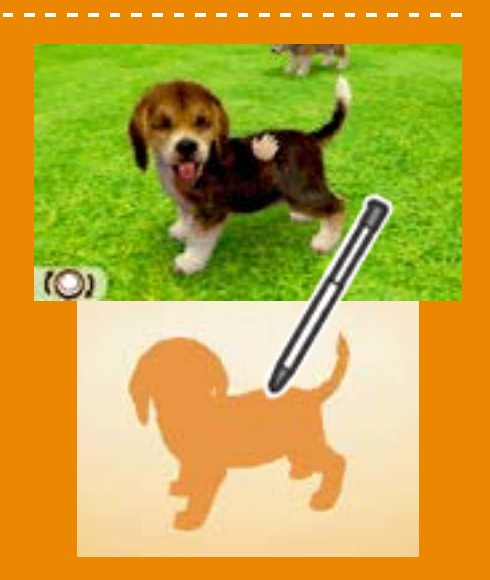

#### ◎子犬の選びかた

しばらくなでていると、いまケンネルにい る子犬から好きな子犬を選べるようにな ります。犬種や毛色を選ぶと子犬たちが 近づいてくるので、気に入った子犬を選 んで[この子にする]をタッチしてくださ い。

※次にケンネルを訪れたときは、子猫も 選べます。

# さあ、子犬が部屋に やってきました

子犬は、はじめて の場所になれるま で少し時間がかか ります。下画面の のをタッチして子 犬を呼んで、たく さんなでてあげて ください。しばら く な で て あ げ る と、落ちついてき ます。

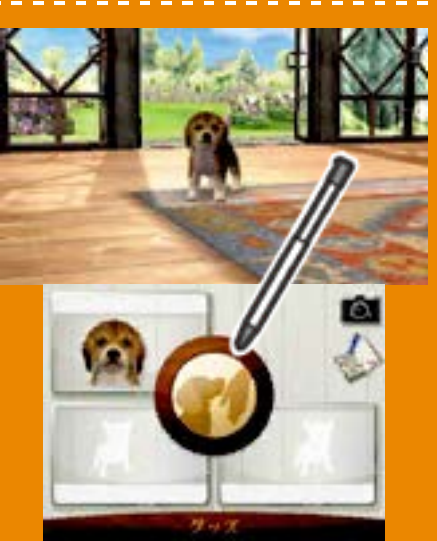

※●をタッチしなくても、画面を覗いた り、口笛を吹いたりすると、子犬が近 づいてくることがあります。

※本体の内側カメラは、あなたの顔を認 識する以外には使用されません。

子犬が落ちついてきたら、名前をつけら れるようになります。まずは名前を呼ん で、子犬が名前を覚えたらメモしておき ます。 すてきな名前をつけてください

#### ◎名前を呼ぶ

画面の子犬に向か って何度か名前を 呼んでください。 子犬は、はじめに 呼んだときの声で 自分の名前を覚え ます。

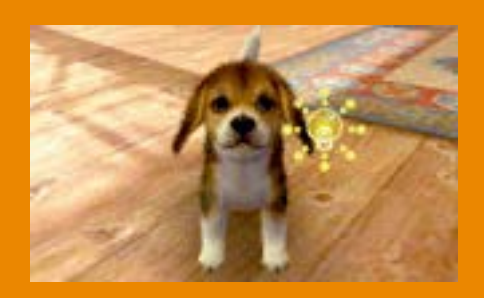

#### ◎名前をメモする

子犬が名前を覚えた ら、下画面にキーボー ドが表示されます。キ ーボードをタッチして 名前をメモし、[OK] を タ ッ チ し て く だ さ い。 OK

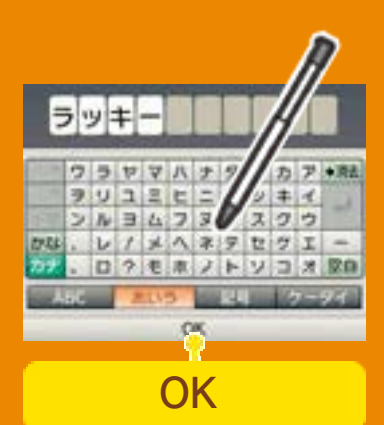

※ここでメモした名前は、すれちがい通 信の相手に公開されます(→12)。他 人が不快に思うような内容や個人情報 を書かないように注意してください。

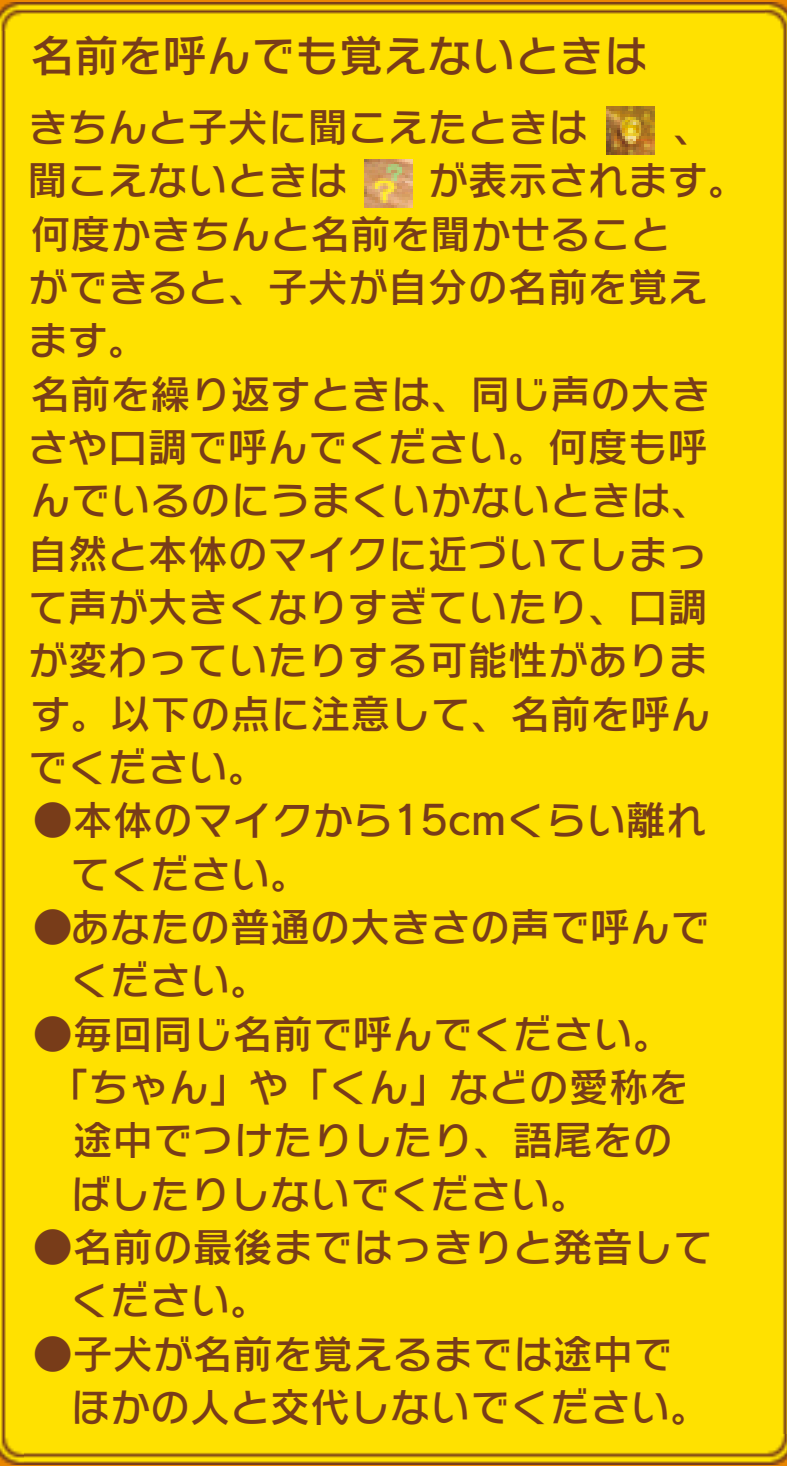

#### <span id="page-13-0"></span>4 「おすわり」を教えてみます

名前を呼んだり、なでたりして仲よくな ってくると、芸を教えられるようになり ます。パートナーとしていっしょにくら していくためにも、芸やしつけは大切で す。

# 「おすわり」の教えかた

芸を教えられるよ うになると、「お すわり」の教えか た が 表 示 さ れ ま す。画面に表示さ れる説明通りに、 覚えるまで根気よ く繰り返してくだ さい。教えかたの 説明は、 [ヒント] をタッチすると、 何 度 で も 読 め ま す。

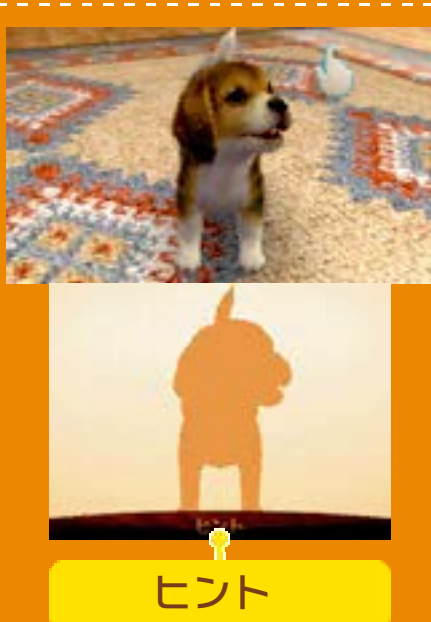

※「おすわり」以外の芸を教えるときは、 子犬情報(→8)の「芸リスト」で教え られる芸や教えかたを確認できます。

# 「おすわり」を覚えたら

「おすわり」を覚えると、おでかけなど、 すべての項目を遊べるようになります。 お世話したり、おでかけしたりして、自 由に過ごしてください。 ※お 世 話 の し か た や 部 屋 の よ う す は 、 「8:お世話のしかた」を参照してくだ さい。

<span id="page-14-0"></span>5 セーブについて

子犬や子猫、部屋のよ うすや持っているもの などを保存するには、 部屋に表示されるセー ブボタンをタッチして セーブする必要があり ます。

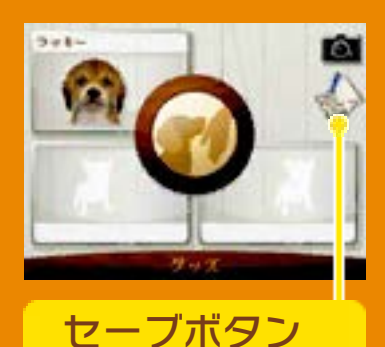

いったん『nintendogs + cats』をやめ るときは、必ずセーブボタンをタッチし て、これまでのことを保存してください。

バックアップ消去の操作方法

ソフト起動後、『nintendogs + cats』のロゴが表示されているとき にA+B+8++のを同時に押し続ける と、すべてのセーブデータを消去でき ます。 消去したデータは元に戻せない ので、十分注意してください。

●むやみに電源をON/OFFする、データ のセーブ中にゲームカードやSDカー ドを抜き差しする、操作の誤り、端子 部の汚れなどの原因によってデータが 消えてしまった場合、復元はできませ ん。ご了承ください。

●セーブデータを改造する装置の使用 は、ゲームを正常に進められなくなっ たり、セーブデータが壊れたり消えた りする原因となりますので、絶対にお やめください。万一このような装置を 使用してセーブデータを改造された場 合には、改造する前の状態に復元する ことはできませんので、十分にご注意 ください。

#### <span id="page-15-0"></span>食事をあげる

子犬情報や子猫情報(→8)でおなかがす いたり、のどがかわいたりしていること がわかったら、フードやお水をあげてく ださい。

# グッズを使う

おもちゃで遊んだり、アクセサリーでお しゃれしたりできます。おもちゃを投げて から呼ぶと、持ってきてくれることもあ ります。

## お手入れする

ブラシをかけたり、シャンプーしたりす ると、よごれた体をきれいにできます。

#### 写真を撮る

面をタッチするか、口や困を押すと、 3D 写真 を 撮 れ ま す 。 撮 っ た 写 真 は 、 HOMEメニューにある[ニンテンドー3DS カメラ]で見ることができます。

## 手帳に書き込む

手帳(→11)にあなたの情報を書き込む と、ほかの飼い主さんとすれちがい通信 ができます。

#### 家具を置く

部屋の中に家具を置くと、子犬や子猫が 遊んだり休んだりすることがあります。

<span id="page-16-0"></span>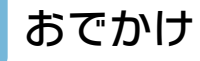

# お散歩に行く

散歩中は、リードをスライドして進む方 向を変えて、公園やカフェ、体育館、ショ ップなど、いろいろな場所を訪れること ができます。 「歩数計」では、本体を閉じて持ち歩い

て、あなたが歩くのといっしょに子犬を 散歩させます。

# 大会に参加する

ひとつの大会には1日2回まで参加できま す。本体に設定されている時刻を変更す ると、しばらく大会に出場できません。

#### ◎ディスクドッグ大会

遠くに投げたディ スクを子犬がキャ ッ チ す る 競 技 で す。

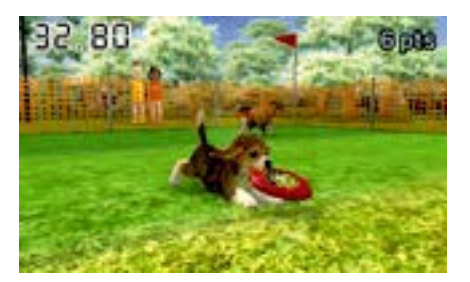

## ◎ルアーコーシング大会

ルアーを操作して、子犬を誘導しながら ゴールまでのタイムを競う競技です。

#### ◎ドッグコンテスト

指定された芸を披露する競技です。本体 に付属しているARカードを使用します。

# ショッピングする

いろいろなお店でお買い物できます。 大会で入賞したり、散歩中に見つけたプ レゼントをリサイクルショップに売ったり するとお金が手に入ります。

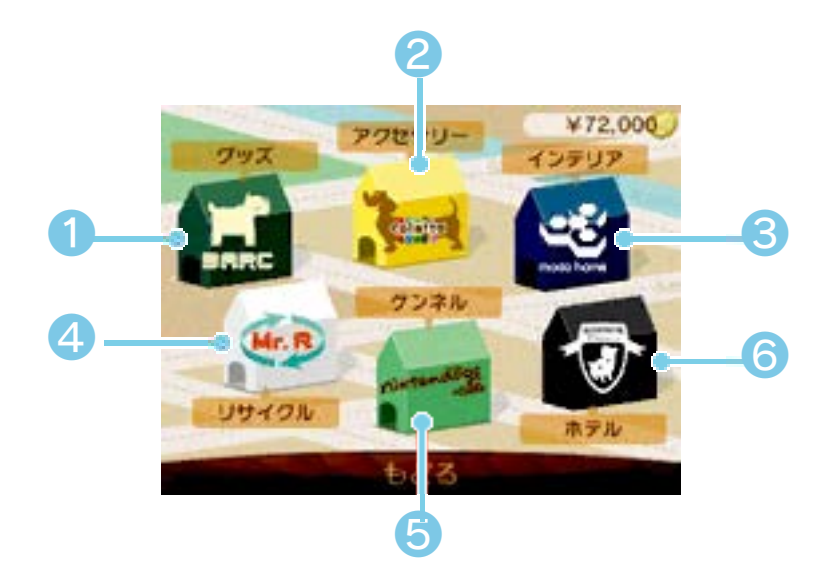

❶ グッズ

フードやドリンク、おもちゃなどを買え ます。

❷ アクセサリー

アクセサリーを買ったり、試着したりで きます。

❸ インテリア

家具を買ったり、部屋全体をリフォーム したりできます。

**4** リサイクル

グッズを売ったり、散歩で集めた資材を 何かと交換することができます。

❺ ケンネル

新しい子犬や子猫と出会えます。

❻ ホテル

子犬や子猫を3匹まで預けられます。「ゆ ずる」で手放してしまった子犬や子猫は 二度と戻ってこないので、よく考えてか らゆずってください。

<span id="page-19-0"></span>部屋では、子犬や子猫のようすを見たり、 いっしょに遊んだり、お世話をしたりで きます。

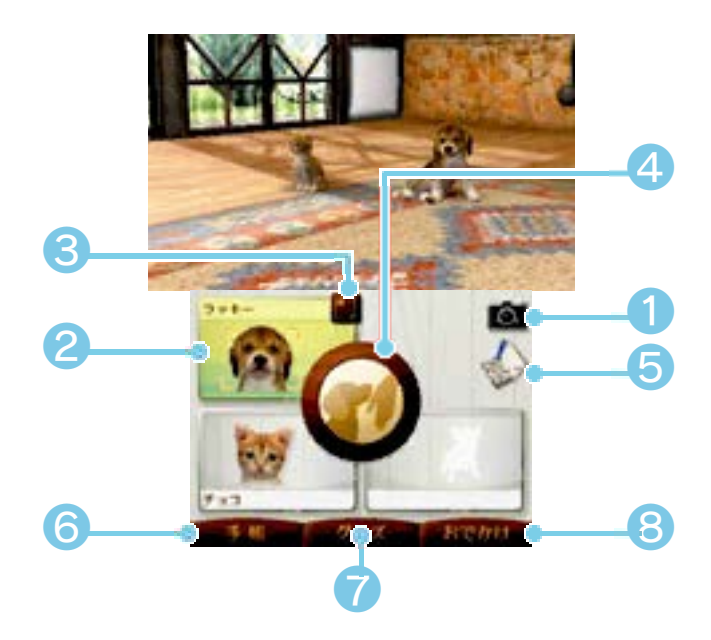

❶ カメラボタン

部屋のようす(上画面のようす)を撮影しま す。

■ 子犬や子猫

タッチした子犬や子猫に注目します。

❸ 子犬情報/子猫情報

子犬や子猫の詳しいようすを確認できま す。

4 呼ぶボタン

子犬や子猫を呼んで、ふれあいます(→ 9)。注目している子犬や子猫がいるとき は、その子だけを呼びます。

 $\bullet$  セーブボタン (→5)

子犬や子猫、部屋のようすや持っている ものなどを保存します。

❻ 手帳(→11)

手帳画面に進みます。

❼ グッズ

グッズを選んで使うことができます。

 $\Theta$  おでかけ ( $\rightarrow$ 7)

子犬とおでかけします。

#### 部屋を見る向きを変える

◎/7/8/8/Aで、部屋を見る向き を変えられます。

部屋を撮影する

/で部屋のようす(上画面のようす)を 撮影します。撮影した写真はSDカードに 保存され、HOMEメニューにある[ニンテ ンドー3DSカメラ]で見ることができま す。

<span id="page-21-0"></span>9 子犬とふれあう

下画面のシルエットをなでると、上画面 に表示されている子犬や子猫をなでること ができます。おやつやブラシのアイコン が表示されているときは、タッチしてお やつをあげたり、ブラシをかけたりでき ます。

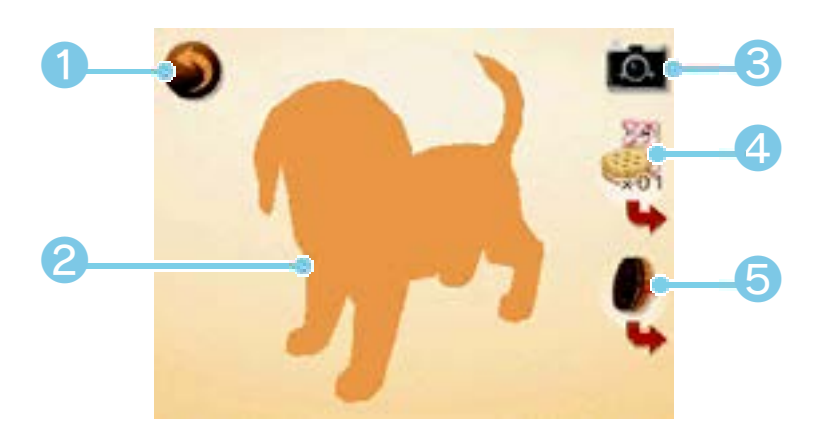

● 戻る(→8)

ふれあいをやめて、メニュー表示に戻り ます。

❷ シルエット

なでると、子犬や子猫をなでることがで きます。

❸ カメラボタン

部屋のようす(上画面のようす)を撮影しま す。

❹ おやつアイコン

おやつをあげます。 → をタッチすると、 おやつの種類を変えられます。

❺ ブラシアイコン

フラシを使って毛並みを整えます。 ◆ を タッチすると、ブラシの種類を変えられ ます。

## <span id="page-22-0"></span>10 子猫とくらすときは

子猫には、子犬と違う特徴があります。

#### 子猫を飼うには

ケンネルには、子 猫もいます。最初 の子犬と仲よくな ると、ケンネルで 子猫を選べるよう になります。

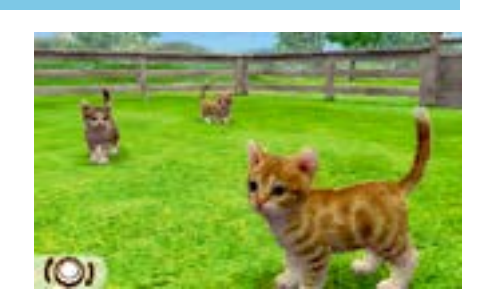

# 子猫のようす

子猫は、あまり人 に 寄 っ て き ま せ ん。芸を覚えるこ ともないので、自 由に過ごさせてく ださい。たまに何

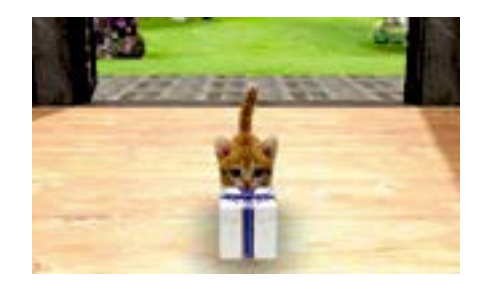

か珍しいものをひろってくることがあり ます。

# 子猫のお世話

おなかがすいてい るときは、子猫用 のフードを食べさ せてください。子 猫は、高いところ が好きなので、背

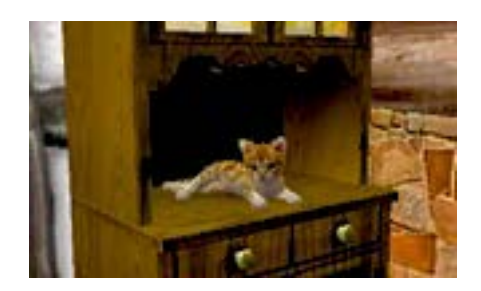

の高い家具を置いてあげると喜びます。

#### <span id="page-23-0"></span>11 手帳の使いかた

手帳を使うと、すれちがい通信(→12) でほかの飼い主さんと交流することがで きます。

はじめて手帳を開いたときは

はじめて手帳を開いたときは、SDカード に 手 帳 の 追 加 デ ー タ を 作 り 、 本 体 に 『nintendogs + cats』のすれちがい通信 を登録します。追加データを作らないと、 手帳を使うこともすれちがい通信するこ ともできません。

※すれちがい通信を有効にするには、利 用規約に同意する必要があります。利 用規約については、本体設定を参照し てください。

#### 手帳画面

手帳を開くと、下のような画面が表示さ れます。手帳の中にタッチペンを使って、 メモを書くことができます。

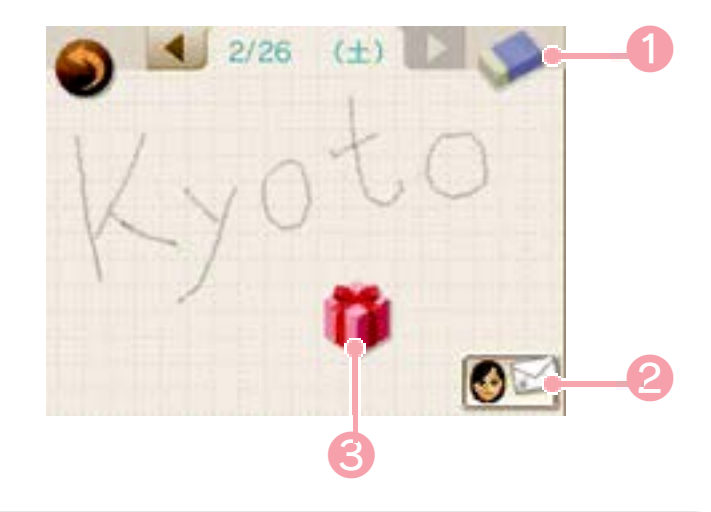

❶ 消しゴム

スライドして、手帳に書いたメモを消し ます。

**2 飼い主情報** 

あなたのMiiを選んだり、プレイ中に撮影 した写真やプレゼントをセットしたり、コ メントを編集したりできます。 ※HOMEメニューの[Miiスタジオ]でMiiを 作成していないと、飼い主情報に名前 が表示されません。[Miiスタジオ]で[じ ぶんのMii]を作っておいてください。

● すれちがいの情報

タッチすると、すれちがい通信で知りあ った飼い主さんの情報を確認できます。

#### <span id="page-25-0"></span>すれちがい通信

すれちがい通信を始めて本体を外に持ち 歩くと、ほかの飼い主さんや子犬、子猫 と交流できます。

# すれちがい通信でできること 約)

すれちがい通信では、以下のような交流 ができます。

※相手側の本体も、すれちがい通信の設 定をしている必要があります。

● ほかの飼い主さんに あなたの飼い主情 報や飼っている子 犬や子猫の情報、 セットしたプレゼ ントなどが送られま す。

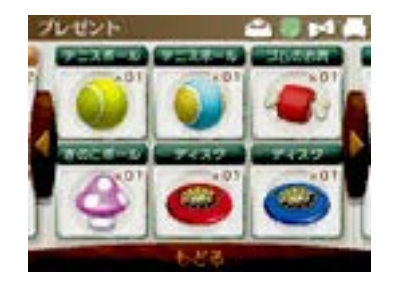

● 手帳からほか の飼い主さん の情報を見た り、プレゼント を受け取ったり できます。

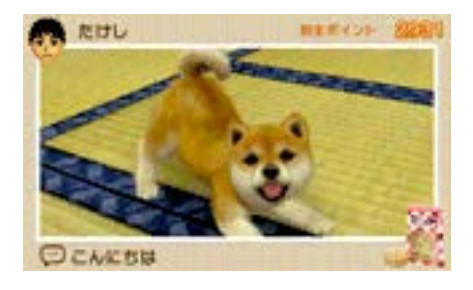

● 「公園でまちあ わせ]をタッチ すると、ほか の飼い主さん の子犬や子猫 と い っ し ょ に 遊べます。

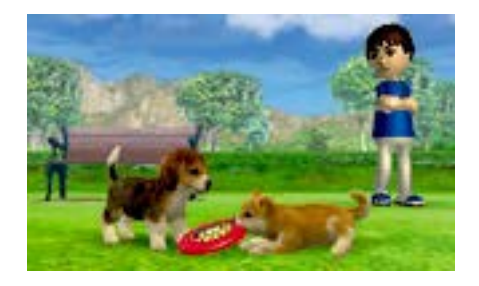

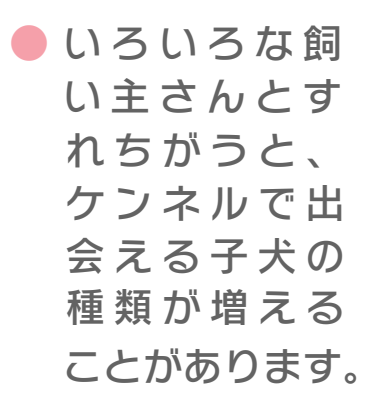

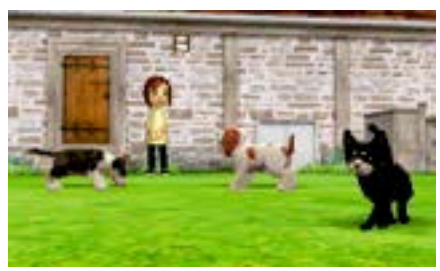

※一度すれちがった飼い主さんは、しば らく通信相手にならなくなります。

※「保護者による使用制限」の設定方 本体の「保護者による使用制限」を 設定すると、ほかのユーザーとのす れちがい通信を制限することができま す。

法は、本体の取扱説明書をお読みく ださい。

すれちがい通信の始めかた

すれちがい通信を始めるときは、以下の ように操作してください。

#### 1 手帳を開く (→11)

手帳を開いて、本体に『nintendogs + cats』のすれちがい通信を登録します。

❷ 飼い主情報を設定する (→11)

Miiや写真、コメント、プレゼントを設定 します。セットできる写真は、プレイ中に 撮影した写真のみです。

❸ 本体を持ち歩く

本体を閉じて持ち歩くと、『nintendogs + cats』のすれちがい通信を登録してい る人と、自動的に情報がやりとりされま す。

※すれちがい通信を行うには、本体の電 源を入れたまま、無線通信をONにして おく必要があります。

# すれちがい通信に成功すると

にほかの飼い主さ ん と す れ ち が う と、手帳にシール が貼られます。シ ー ル を タ ッ チ し すれちがい通信中

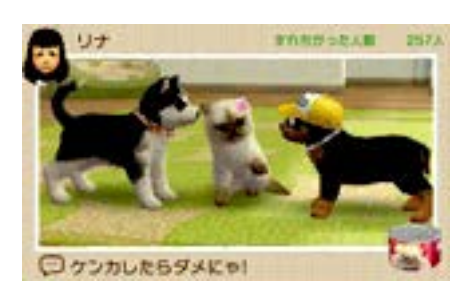

て、すれちがった飼い主さんの情報を確 認してください。

# すれちがい通信のやめかた

すれちがい通信をやめ たいときは、本体設定 の ● [データ管理]に ある[すれちがい通信 管理]で『nintendogs + cats』のアイコンを

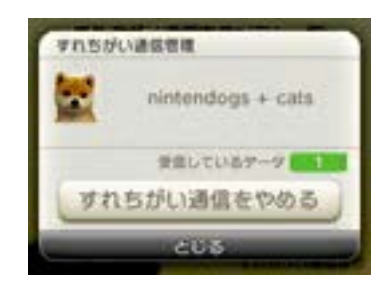

選んで、「すれちがい通信をやめる]をタッ チしてください。 ※すれちがい通信をやめてから再開した

いときは、もう一度手帳を開いて本体 に『nintendogs + cats』のすれちが い通信を登録し直してください。

# <span id="page-29-0"></span>13 もっと楽しむために

# ARカードを使った楽しみかた

[グッズ]にある[ARカメラ]を 選ぶと、ARカードを使ってカ メラ画像の中で子犬に芸をさ せたり、カメラ画像の中にい る子犬や子猫の3D写真を撮っ たりできます。

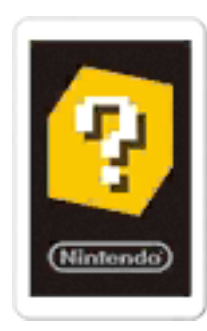

### ARカードを使うときは

ARカードは本体に付属しています。 ARカードの扱いかたや遊びかたの注 意については、本体の取扱説明書を 参照してください。

# いつの間に通信を使った 楽しみかた ッ

いつの間に通信を登録すると、 『nintendogs + cats』をプレイしていな いときも自動的に通信が行われ、手帳に 貼られるシールから特別なグッズなどを 手に入れられます。

※いつの間に通信で受け取ったデータは、 SDカードに保存されます。SDカード はいつも本体に差し込んでおくことを おすすめします。

#### ◎いつの間に通信を使用する

いつの間に通信は、すれちがい通信と同 じように、手帳で登録・再開できます。 いつの間に通信を使用するには、利用規 約への同意と本体のインターネット設定 が必要です。

※利用規約やインターネットの設定方法 は、本体の取扱説明書をご覧ください。

◎いつの間に通信をやめる

受信を中止したいときは、HOMEメニュ ーの[おしらせリスト]で中止してくださ い。

# Nintendo Networkで できること

本ソフトは、Nintendo Network対応ソ フトです。いつの間に通信を使って、特 別なグッズなどを手に入れることができ ます。

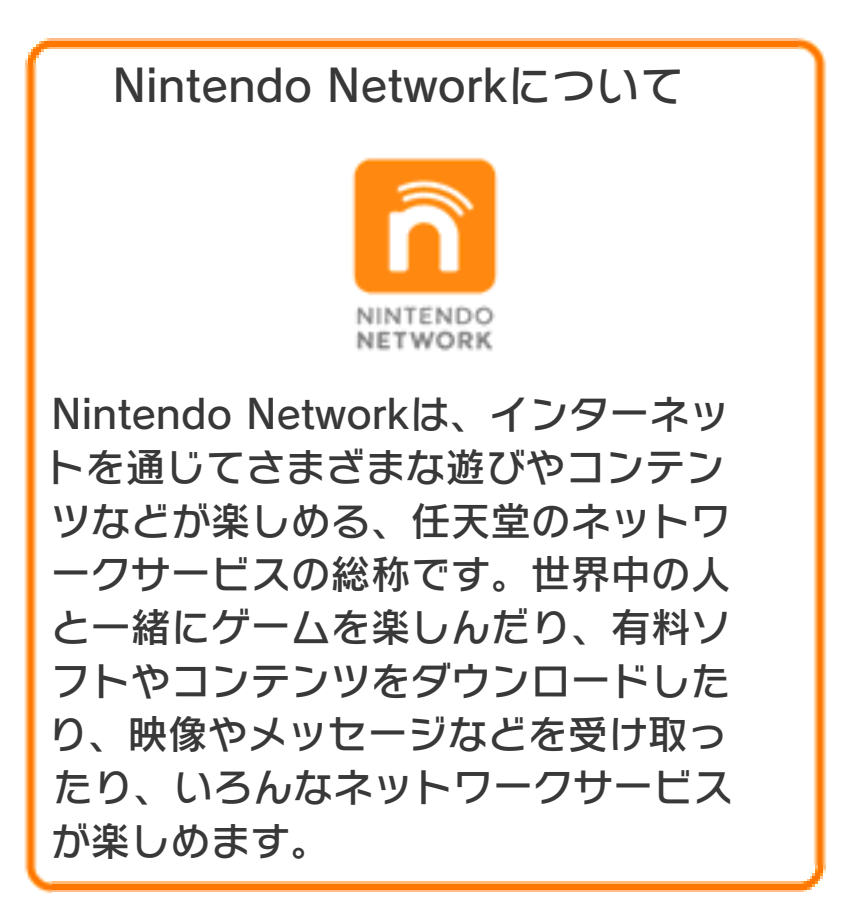

<span id="page-32-0"></span>14 お問い合わせ先

#### 商品・販売・取り扱いに関する お問い合わせ

お客様ご相談窓口

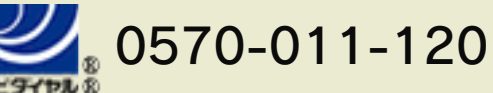

PHS、IP電話からは 075-662-9611 におかけく ださい。

#### ※電話番号はよく確かめて、お間違いのないように お願いいたします。

※攻略情報についてはお答えをしておりません。

電話受付時間 月~金:9:00~17:00 (土、日、 祝、会社設定休日を除く)

#### 修理に関する お問い合わせ・送り先

任天堂サービスセンター

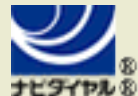

# $0570 - 021 - 010$

PHS、IP電話からは 0774-28-3133 におかけく ださい。

※電話番号はよく確かめて、お間違いのないように お願いいたします。

電話受付時間 月~金:9:00~21:00 土:9:00~17:00(日、祝、会社 設定休日を除く)

〒611-0042 京都府宇治市小倉町神楽田56番地 任天堂サービスセンター

#### 任天堂株式会社

〒601-8501 京都市南区上鳥羽鉾立町11番地1